**Trabajo de grado para optar por el título de Especialista en Sistemas de Información Geográfica** 

Implementación de un Web Map Service (WMS) para la gestión de la información proveniente del Grupo de Entomología del Instituto Nacional de Salud

Autor:

Director: Ing. Jonnathan Yesid Espinosa Blanco

Juan Pablo Rodríguez Rincón, Ph.D.

# IMPLEMENTACIÓN DE UN WEB MAP SERVICE (WMS) PARA LA GESTIÓN DE LA INFORMACIÓN PROVENIENTE DEL GRUPO DE ENTOMOLOGÍA DEL INSTITUTO NACIONAL DE SALUD

AUTOR:

# JONNATHAN YESID ESPINOSA BLANCO

# TRABAJO DE GRADO PRESENTADO COMO REQUISITO PARCIAL PARA OPTAR POR EL TÍTULO DE ESPECIALISTA EN SISTEMAS DE INFORMACIÓN GEOGRÁFICA

DIRECTOR:

JUAN PABLO RODRÍGUEZ RINCÓN, Ph.D.

UNIVERSIDAD ANTONIO NARIÑO

FACULTAD DE INGENIERÍA AMBIENTAL

ESPECIALIZACIÓN EN SISTEMAS DE INFORMACIÓN GEOGRÁFICA

BOGOTÁ D.C., COLOMBIA

2020

#### **AGRADECIMIENTOS**

Agradezco principalmente al Instituto Nacional de Salud con la Dra Astrid Carolina Flórez y al Laboratorio de Entomología en cabeza de la Dra Susanne Ardila y todo el grupo humano, por el apoyo brindado tanto en conocimientos profesionales como en la facilidad de uso de equipos e información. También a la Red Nacional de Laboratorios y su contribución con los datos usados para este proyecto.

Al director, el docente Juan Pablo Rodriguez Rincón por la paciencia, conocimientos y el apoyo que me brindó para desarrollar este proyecto.

A la Universidad Antonio Nariño y cada uno de los docentes que contribuyeron a mi formación académica en todo este proceso.

Cada uno de mis compañeros y amigos que sin sus contribuciones académicas no habría sido posible llegar a este punto.

*Jonnathan Espinosa*

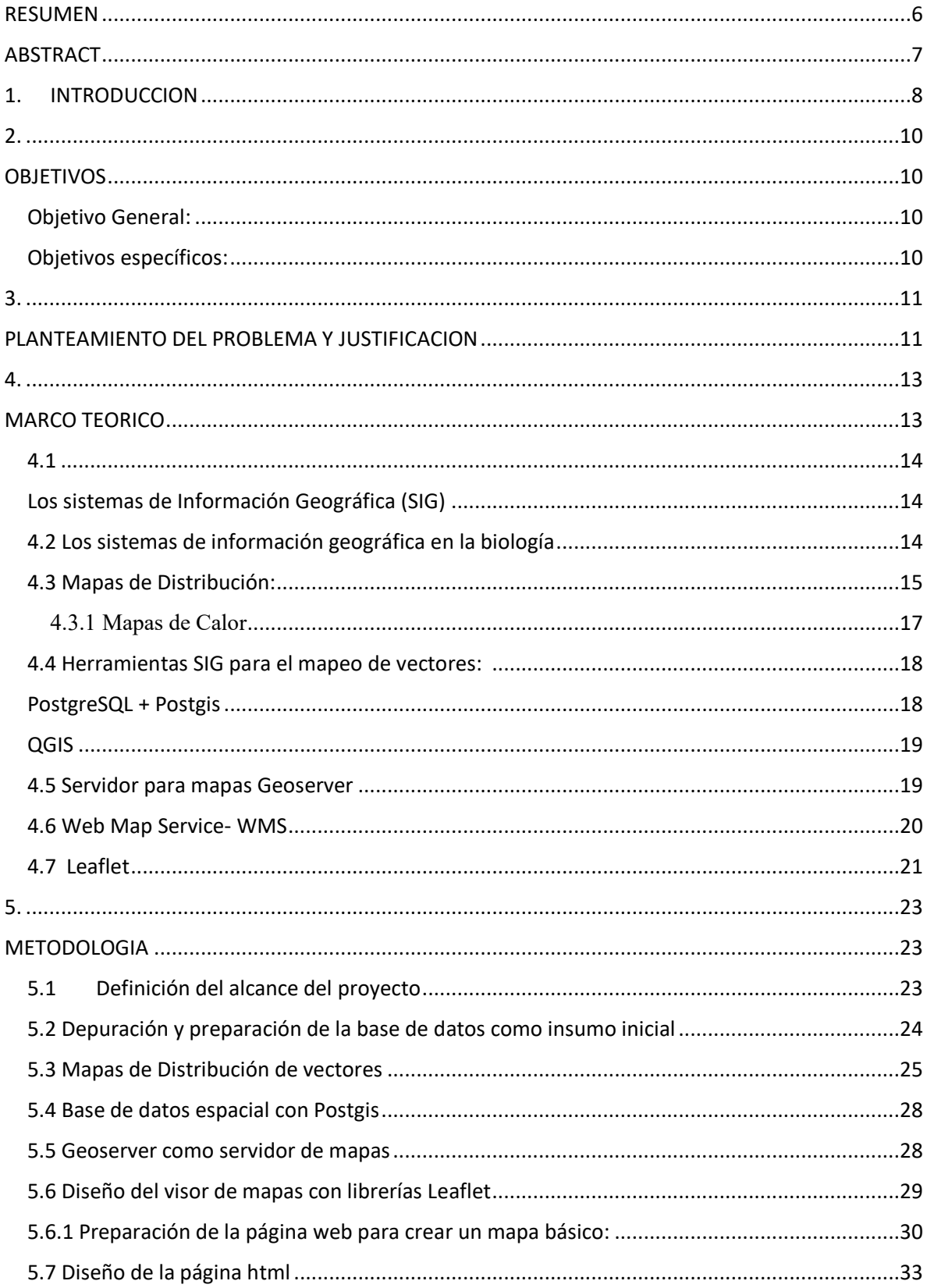

# Contenido

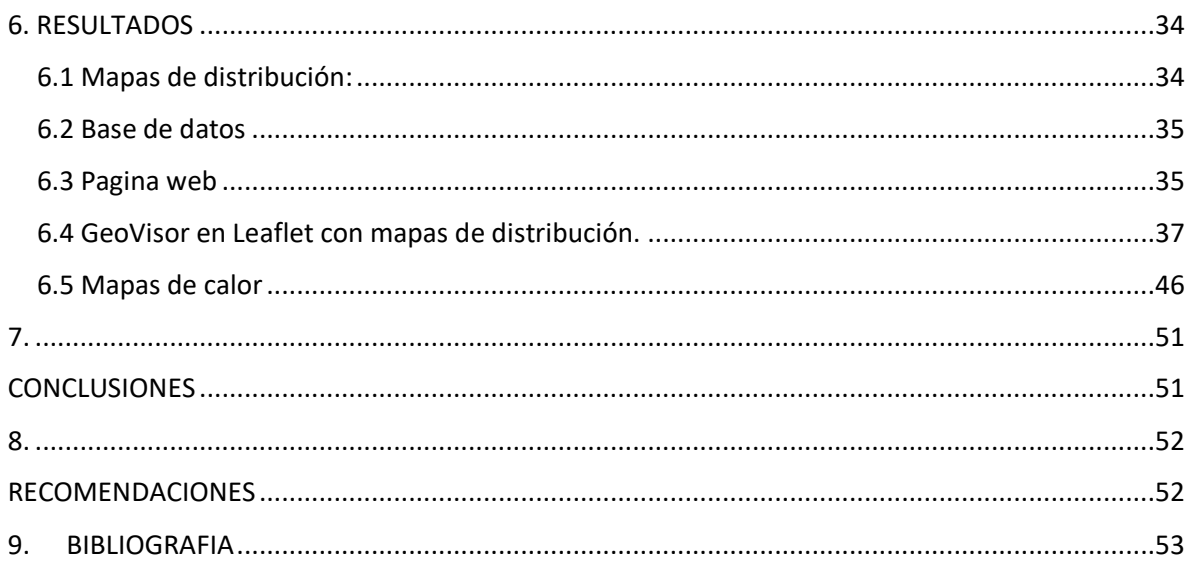

#### **RESUMEN**

<span id="page-6-0"></span>La entomología es la ciencia que estudia los insectos y otros artrópodos que intervienen en el ciclo de transmisión de enfermedades que afectan al hombre y a los animales domésticos y silvestres, partiendo de esta definición en el presente trabajo se desarrolló un servicio de mapas web con el fin de aportar al estudio y control de insectos importantes en salud pública del país, con el fin de tener en tiempo real la información actualizada de mapas de distribución para los insectos responsables de transmitir enfermedades como Malaria con mosquitos del género *Anopheles*, Fiebre amarilla con *Haemagogus*- *Sabethes* y *Arbovirosis* con los mosquitos del género Aedes como *Aedes aegypti* y *Aedes albopictus*.

Para crear los mapas de distribución se usó la base de datos del software Entomosoftware del Grupo de Entomología del Instituto Nacional de Salud, la cual contiene registros de captura desde el año 2007 hasta el 2019 que ha sido recolectada por los Laboratorios de Salud Pública de todo el país, con estos datos se crearon unas capas en el software QGIS que luego fueron exportadas a una base de datos espacial en POSTGRESQL con su extensión POSTGIS la cual se conectó al servidor de mapas GeoServer para realizar la publicación de estos datos. Finalmente se acopló todo a un geo visor usando las librerías de Leaflet las cuales fueron integradas a una página web html.

Palabras clave: Geovisor; WMS, Salud Pública, Leaflet, Geoserver, SIG

### **ABSTRACT**

<span id="page-7-0"></span>Entomology is the science that studies insects and other arthropods that intervene in the transmission cycle of diseases that affect man and domestic and wild animals, based on this definition in this work a web map service was developed in order to to contribute to the study and control of important insects in public health in the country, in order to have in real time updated information on distribution maps for insects responsible for transmitting diseases such as Malaria with mosquitoes of the genus Anopheles, Yellow fever with Haemagogus-Sabethes and Arbovirosis with Aedes mosquitoes such as *Aedes aegypti* and *Aedes albopictus.*

To create the distribution maps, the Entomosoftware software database of the Entomology Group of the National Institute of Health was used, which contains capture records from 2007 to 2019 that have been collected by the Public Health Laboratories of all the country, with these data layers were created in the QGIS software that were then exported to a spatial database in POSTGRESQL with its POSTGIS extension which was connected to the GeoServer map server to publish these data. Finally everything was coupled to a geo viewer using the Leaflet libraries which were integrated into a html web page.

Keywords: Geovisor; WMS, Public Health, Leaflet, Geoserver, GIS

#### **1. INTRODUCCION**

<span id="page-8-0"></span>La salud pública en Colombia está constituida por un conjunto de políticas que busca garantizar la salud de las personas realizando actividades tanto de forma individual como colectiva y con estos resultados se construyen indicadores de vida, bienestar y desarrollo del país(Ley 1122 del 2007, 2007). Partiendo de esta idea, la salud pública se divide en diferentes ítems, uno de ellos es el manejo de enfermedades transmitidas por vectores, que representan el 17% de todas las enfermedades infecciosas y causan anualmente un millón de muertes a nivel mundial (Padilla, Lizarazo, Murillo, Mendigaña, & Vera, 2017). Muchas de esas enfermedades, transmitidas por vectores debe ser estudiadas desde el mismo comportamiento del vector, que generalmente es un insecto. De hecho, la rama que estudia los insectos y cómo interactúan con su entorno, otras especies y los seres humanos es la entomología. Esta rama de la zoología; es la disciplina que se encarga del impacto de los insectos y artrópodos relacionados en la salud física y mental de los seres humanos, los animales domésticos y la vida silvestre.

El impacto más significativo que enfrenta la entomología tiene que ver con vectores primarios y huéspedes alternativos de muchos agentes de enfermedades infecciosas devastadoras. En Colombia, el Instituto Nacional de Salud hace parte de acciones lideradas por el Grupo de Entomología, las cuales tienen como objetivo la vigilancia, la orientación y evaluación de las medidas de prevención y control de los vectores; y así contribuir a la disminución de la transmisión de enfermedades transmitidas por estos. Las enfermedades relacionadas de más atención para el instituto son los son Arbovirosis, Malaria, Fiebre Amarilla, Rickettsiosis y Leishmaniasis (Instituto Nacional de Salud, 2020).

La mayoría de enfermedades transmitidas por vectores son prevenibles mediante el control de los insectos vectores, por lo que realizar las actividades de vigilancia son importantes para enfocar los métodos de control, una acción importante para descubrir puntos de control es mantener actualizados los mapas de distribución de los vectores de importancia en Salud Pública, ya que los insectos se han expandido en el país rápidamente debido a la urbanización no planificada, al aumento de los movimientos de personas y bienes, por cambios medioambientales y problemas de naturaleza biológica, como la resistencia de los vectores

a los insecticidas y la evolución de cepas de patógenos (Organización Mundial de la Salud , 2017).

El uso de la geografía en una perspectiva geoespacial, es decir, que se centra en el lugar y el espacio, puede aportar herramientas para el análisis entomológico y sanitario ayudando a dar respuesta de qué, dónde y por qué ocurren los fenómenos. En definitiva, las investigaciones geográficas se han vuelto cada vez más relevantes para la investigación y las políticas de salud pública, particularmente a través de la lente de los sistemas de información geográfica (SIG). Como parte de todas las acciones mencionadas nace la idea de este trabajo, con el objetivo de la creación de un servicio de mapas web con la distribución de vectores de importancia en salud pública; en el que rápidamente toda la información recolectada por los laboratorios de Salud pública en el país y las fuentes de datos que tenga el Grupo de Entomología, den información para a los tomadores de decisiones y la población en general de una forma interactiva y online.

Todo el servicio está compuesto inicialmente por un insumo inicial que se compone de una base de datos en Excel en el que se tiene diferente información atributiva de los puntos de captura de los insectos, la base de datos cuenta con 10200 registros para todos los eventos y se tiene información desde el año 2007- 2019, la importancia de esta información es que cada punto cuenta con información muy completa entre los datos se encuentra principalmente las coordenadas longitud y latitud, año de captura, departamento, municipio, dirección-localidad y especie vectora. Con estos datos se crearon mapas de distribución en el software QGIS v.3.12.1. Luego, esta base de datos se importó a una base de datos espacial creada con PostgreSQL y su extensión Postgis en el que se guardaron las coordenadas de forma vectorial.

Finalmente la base de datos fue conectada a Geoserver, este servidor web para mapas permite publicar y manejar el estándar web map service (WMS), este es un protocolo estándar internacional definido por la Open Geospatial Consortium y se trata de un servicio para representar el mapa con la información geográfica en forma de un archivo de imagen digital y con esto desplegar la información en un visor creado con librerías Leaflet las cuales fueron incrustadas en una página web html.

# <span id="page-10-1"></span>**2. OBJETIVOS**

# <span id="page-10-2"></span><span id="page-10-0"></span>**Objetivo General:**

 Desarrollar un web map service con información perteneciente a los sitios de captura para insectos vectores de enfermedades importantes en salud pública como Malaria, Fiebre Amarilla y Arbovirus.

# <span id="page-10-3"></span>**Objetivos específicos:**

- Diseñar e implementar la infraestructura necesaria para el servicio de mapas web el cual incluye base de datos espacial, servidor de mapas y Geovisor web.
- Determinar nuevas zonas de búsqueda y vigilancia para los insectos vectores de acuerdo a los registros de distribución real.
- Depurar y validar la información de la base de datos proveniente del programa *Entomosoftware*.
- Generar mapas de distribución de vectores para insectos que transmiten enfermedades como Malaria, Fiebre amarilla y Arbovirus.

# <span id="page-11-1"></span><span id="page-11-0"></span>**3. PLANTEAMIENTO DEL PROBLEMA Y JUSTIFICACION**

La misión del Instituto Nacional de Salud es una entidad pública de carácter científicotécnico con cobertura nacional la cual contribuye a la protección de la salud pública en Colombia. Esta Institución cuenta con personal interdisciplinario el cual aporta sus conocimientos en múltiples áreas con el fin de cumplir esta misión en el país y también con diferentes herramientas para el apoyo de sus procesos a nivel nacional. Sin embargo, estamos en una época donde la información se mueve todos los días a través de internet y se requiere tener información al instante por lo que es importante actualizar ciertos procesos con el fin de tener la información sin tanta espera ya que en muchos casos de esto depende la toma de decisiones.

Las enfermedades por transmisión vectorial causadas por parásitos, virus o bacterias representan más del 17% de todas las enfermedades infecciosas, siendo unas de las más importantes causas de muertes, provocando anualmente más de 700.000 decesos (Organización Mundial de la Salud., 2020).

El medio ambiente, el clima, la urbanización, las condiciones socioeconómicas, la población y la movilidad están generando el cambio de comportamiento de los vectores y la propagación de las enfermedades (Organización Mundial de la Salud, 2017). La unión de estos factores especialmente el cambio climático y los factores antropogénicos producen una incidencia superior en las enfermedades transmitidas por vectores, promoviendo a que más de la mitad de la población esté en riesgo de contraer estas enfermedades, por lo que el apoyo en el análisis de información espacial contribuye a centrar esfuerzos y disminuir la propagación de los vectores importantes en salud pública (jaminson, Tuttle, Jensen, Bierly, & Gonser, 2015).

El análisis de datos en un contexto espacial es fundamental para comprender las enfermedades por vectores, entender los factores causales y sus interrelaciones es importante para una planificación, respuesta, decisiones y acciones efectivas, todo esto en pro de los programas de control de vectores.

Es fundamental para promover las estrategias de gestión integrada de vectores, que los recursos, sistemas y sistemas de salud a nivel nacional, departamental y municipal se reúnan en una única plataforma que puede conectar espacios y puntos a través de carreteras digitales y comunicarse entre sí. Las herramientas espaciales (SIG) ofrecen una ventaja significativa a la hora de implementar estrategias de intervención a medida que se adaptan a los desafíos locales.

Por lo que este trabajo aporta en la sistematización de un proceso del Grupo de Entomología el cual tiene a cargo mantener actualizados los mapas de distribución de vectores que transmiten enfermedades, el cual actualmente se hace mediante la entrega de informes o boletines en formato digital, imposibilitando tener una actualización constante de estos mapas, además de que son estáticos y el usuario final no puede interactuar con estos ni ver la información atributiva de cada punto. Este sistema permite llevar información actualizada de un mapa de distribución real de un vector en el país al lugar que sea desde que se cuente con servicio de internet y con la posibilidad de que el usuario tenga una mejor experiencia con un mapa interactivo y con la información actualizada.

### <span id="page-13-1"></span>**4. MARCO TEORICO**

<span id="page-13-0"></span>La salud pública es una especialidad no clínica que se encarga de la gestión, vigilancia y mejoramiento del nivel de salud en la población, así como la prevención, el control y la erradicación de enfermedades. Además, desarrolla políticas públicas, garantizar el acceso y el derecho al sistema sanitario, crea programas educativos, administración de servicios e investigación (significados.com, 2019).

A partir de esta directriz la salud pública se divide en diferentes actividades de acción, una de ellas son las enfermedades transmitidas por vectores. Estos vectores son organismos vivos que pueden transmitir enfermedades infecciosas entre personas, o de animales a personas. Muchos de esos vectores son insectos hematófagos que ingieren los microorganismos patógenos junto con la sangre de un portador infectado (persona o animal), y posteriormente los inoculan a un nuevo portador al ingerir su sangre (Organización Mundial de la Salud, 2020).

En nuestro país existen diferentes tipos de vectores entre los principales se encuentran mosquitos, flebótomos, triatominos, moscas y garrapatas. Para este proyecto se delimitó a 3 eventos importantes, como lo son la Malaria, transmitida por mosquitos del género *Anopheles*, Arbovirosis por mosquitos del género *Aedes* y Fiebre Amarilla por mosquitos del género *Sabethes* y *Haemagogus*. Además, se ha encontrado que las variables climáticas ambientales como precipitación, temperatura e índices de presencia son factores clave en la distribución de los mosquitos y contribuyen al estudio de los cambios espaciales que se puedan presentar, de ahí la importancia de conocer la distribución geográfica de estos insectos (Brugueras, y otros, 2020).

Como parte de la anterior definición toma lugar el Grupo de Entomología del Instituto Nacional de Salud que se encarga del estudio de estos insectos. Asimismo, el Grupo es el encargado de realizar la vigilancia entomológica a nivel nacional, orientar en la toma de decisiones de control vectorial, mantener actualizados los mapas de distribución de los vectores de interés en Salud Publica del país entre otras funciones y en esta última función es donde aplica este desarrollo con el fin de aportar a la publicación de mapas de distribución de vectores en tiempo real y de una forma interactiva.

#### <span id="page-14-1"></span><span id="page-14-0"></span>**4.1 Los sistemas de Información Geográfica (SIG)**

Un sistema de información geográfica está diseñado para trabajar con datos referenciados con respecto a coordenadas espaciales o geográficas con la posibilidad de integrar bases de datos y tener como salida una información gráfica a través de un mapa que permite ser un apoyo útil en la toma de decisiones (Coastal, 2013). Partiendo de esta idea el sistema nos permite crear un mapa en el que se va a mostrar diferente información atributiva que ayude a la comprensión de un tema en específico de una forma visual sobre un tema en cuestión y así mismo proveer herramientas adicionales para la toma de decisiones.

#### <span id="page-14-2"></span>**4.2 Los sistemas de información geográfica en la biología**

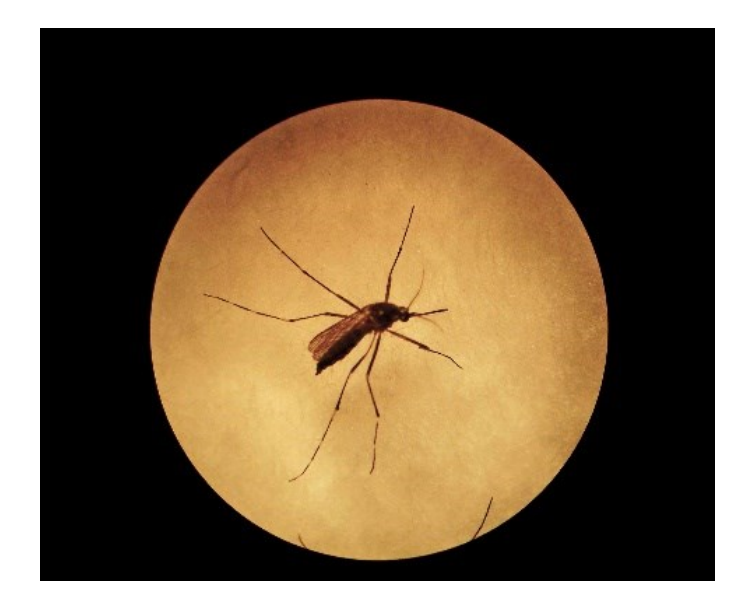

*Figura 1. Adulto Aedes aegypti, Anderson Stev Pardo. 2018*

La importancia de los sistemas de información geográfica en la biología se debe a que va a permitir conocer las especies, comunidades y ecosistemas de una forma dinámica y así entender su comportamiento teniendo en cuenta su localización y distribución, en la que se pueden tener variables como temperatura, altitud, precipitación de la zona entre otras y con base en esto encontrar patrones de localización y por ende aportar al control (Lopez, 2013),

que en el caso de las enfermedades transmitidas por vectores permitirá localizar los puntos en los que se debe concentrar esfuerzos para reducir las poblaciones de estos insectos y todo esto teniendo como apoyo un SIG. Todos los aspectos anteriores se pueden conocer como *cartografía médica* en el que se visualiza información relevante para la salud humana, relacionando el ambiente y la enfermedad con el fin de determinar interrelaciones espaciales que permitan controlar los diferentes eventos en salud pública que se presenten y afecten a la población (Kistemann, Hoser, & Voigt, 2011).

#### <span id="page-15-0"></span>**4.3 Mapas de Distribución:**

La distribución de los seres vivos surge debido a la unión de diferentes factores tanto ambientales como geológicos en los que se encuentra la temperatura, precipitación, tipo de suelo, abióticos entre otros. Debido a esto en ocasiones es conocido como algunas especies se encuentran en determinados ambientes en los que se han adaptado a lo largo de la historia como por ejemplo especies que solo se encuentran en climas templados como también otras que se encuentran solo en sitios más húmedos y cálidos (Gámez, 2010).

Cuando se habla de distribución se encuentran dos características diferentes: la real o de ocurrencia y la potencial. La distribución real indica los sitios en los que se han obtenido individuos de cierta especie y se tiene la certeza de que en la zona estudiada se encuentra la especie y la potencial, hace referencia a la zonas que tienen condiciones ambientales similares a las áreas donde se ha encontrado las mismas especies, por lo que indican una alta probabilidad de que la especie colonice ese sector.

Para realizar este tipo de mapas de distribución real la Entomological Society of America sugiere usar un marcador de tipo sencillo en forma circular graficando las coordenadas del punto de captura o avistamiento de la especie, como se observa en la figura 2:

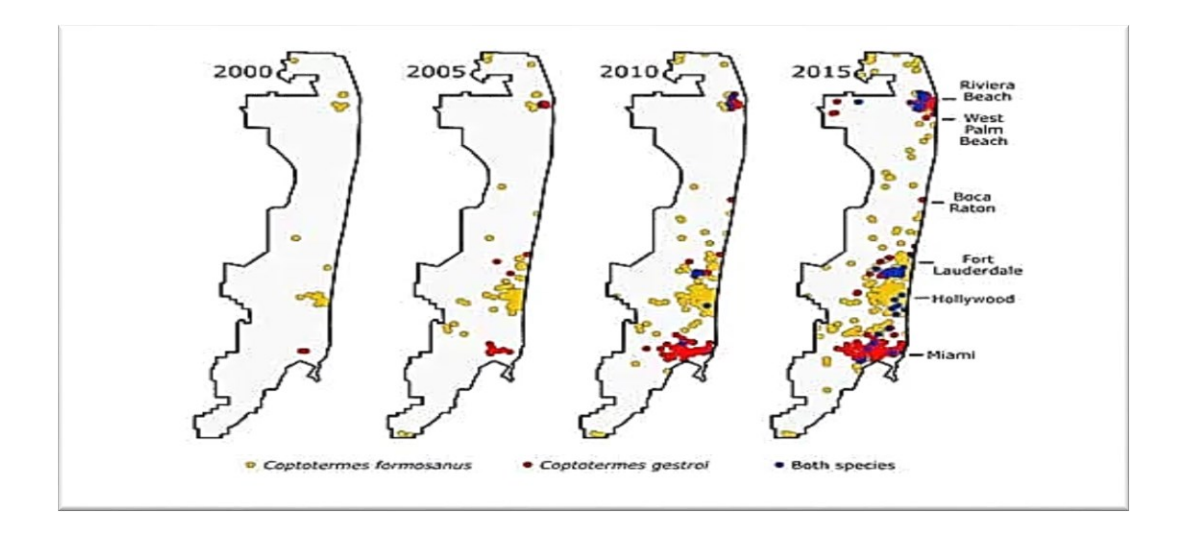

*Figura 2. Distribución de termitas en el sur de Florida- Estados Unidos, Fuente: https://entomologytoday.org/2016/03/01/as-termite-range-expands-half-of-florida-structures-maybe-at-risk-by-2040/. 2016*

Para una adecuada planificación en actividades correspondientes a la biología y manejo de vectores es importante conocer la distribución de las especies sobre una determinada área geográfica, por lo que los datos tomados en campo se sistematizan con toda la información respectiva a la localización, con esto se tendrá una distribución real vista generalmente a través de un mapa por capa de puntos que puede ser realizado en el software QGIS ( Ver Figura 3), esta distribución real adicionalmente servirá para realizar modelos de distribución potencial, de ahí la importancia de tener una buena calidad de los datos y un número alto de registros (Mercado, Wallace, & López, s.f).

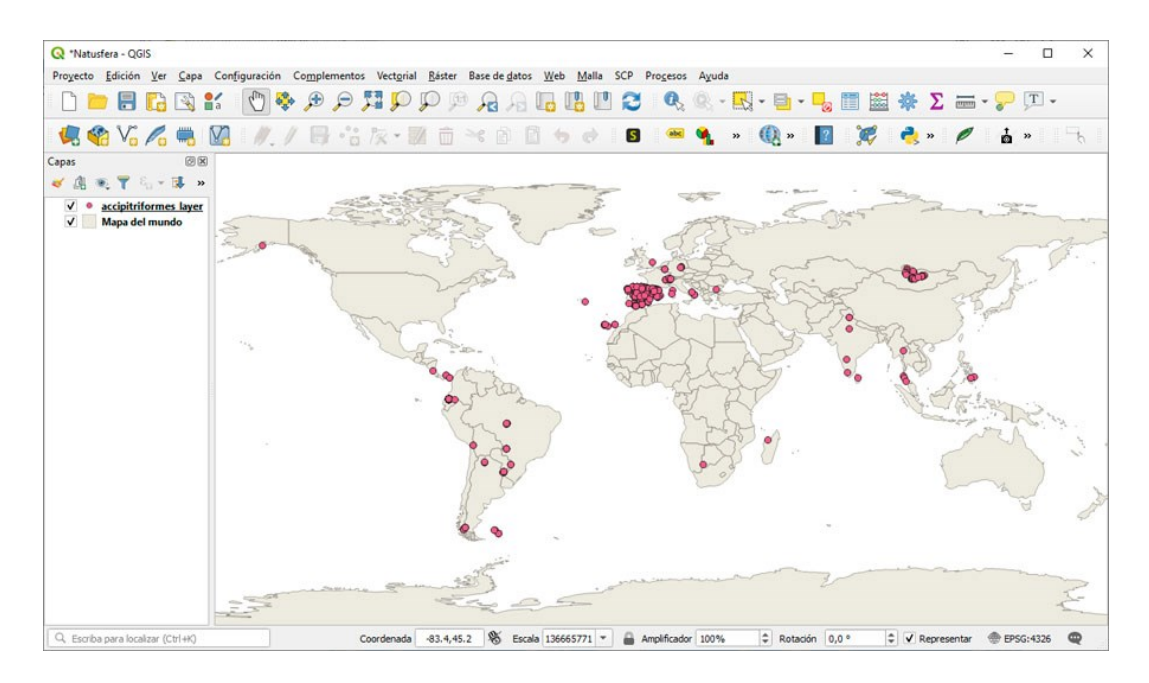

*Figura 3. Mapa distribución en QGIS, Fuente: http://www.gisandbeers.com/plugin-natusfera-qgisdistribucion-especies/ .2019*

# <span id="page-17-0"></span>**4.3.1 Mapas de Calor**

Los mapas de calor son representaciones que permiten comprender de una mejor manejar información espacial de una forma visual. Estos mapas agrupan información de interés representando una visualización de la intensidad de concentración de los mismo, es decir que cuanto mayor sea la cantidad de objetos en un área, se verá reflejada una mayor acumulación (Ver figura 4) y la representación será visiblemente más fácil de identificar (Nuñez, 2019).

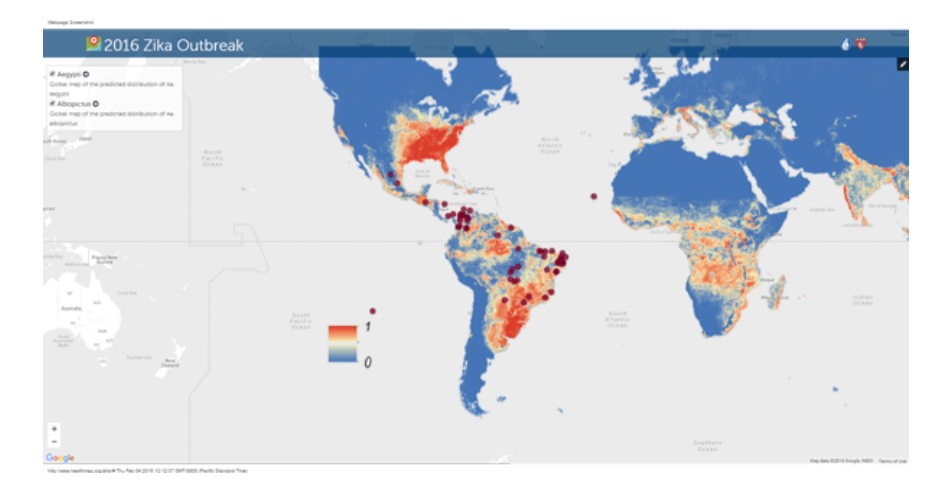

*Figura 4. Virus Zika: mapeo del brote, Fuente: https://www.directrelief.org/2016/02/zika-virusmap-outbreak/. 2016*

# <span id="page-18-0"></span>**4.4 Herramientas SIG para el mapeo de vectores:**

#### <span id="page-18-1"></span>**PostgreSQL + Postgis**

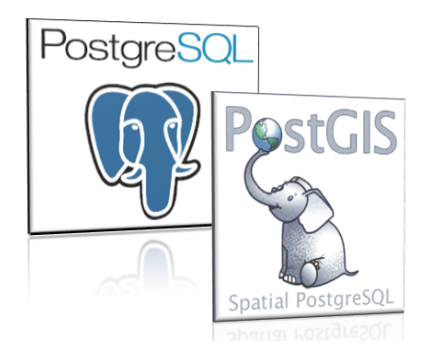

#### **PostgreSQL:**

PostgreSQL es un sistema avanzado lanzado en 1996 y usado para la gestión de bases de datos relacionales desarrollado en colaboración abierta (Open Source), el sistema se caracteriza por tener una buena estabilidad, alto rendimiento y flexibilidad. Estas bases de datos relacionales están basadas en un sistema que permite la manipulación de información de acuerdo a las reglas del algebra relacional y los datos se almacenan en tablas con columnas y filas a las que se les puede agregar llaves que permiten relacionar unas con otras (Denzer, 2002).

#### **Postgis: Extensión para datos espaciales**

Postgis es una extensión para PostgreSQL y habilita la posibilidad de trabajar con datos geográficos localizados en el espacio, por lo que convierte la base de datos de PostgreSQL en una base de datos espacial, agregando diferentes funciones entre las que se destacan (Estévez, 2019):

- Soporte para archivos SIG raster y vectoriales.
- Funciones de análisis, transformación y consulta espaciales.
- Velocidad de procesamiento gracias a índices espaciales.
- Herramientas de geo-codificación, 3D, topología, cálculo de rutas
- **Entre otros**

# **QGIS**

<span id="page-19-0"></span>Otra de las herramientas que permiten el manejo de información espacial es QGIS, anteriormente Quantum GIS.

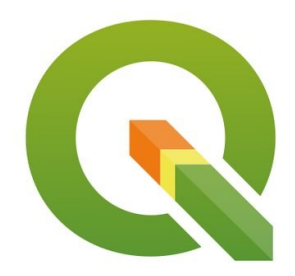

Este es un software SIG (Sistema de Información Geográfica) de código libre desarrollado por **Open Source Geospatial Foundation** (**OSGeo**) en **C++**, que permite la visualización edición y análisis de datos geográficos y la creación de mapas con numerosas capas que pueden ser ensambladas bajo diferentes formatos (GERAK, 2020).

# <span id="page-19-1"></span>**4.5 Servidor para mapas Geoserver**

Geoserver es un software de código abierto desarrollado en Java y funciona como un servidor de datos espaciales que permite a los usuarios compartir e interactuar con datos geoespaciales. Tiene una alta flexibilidad en la creación de mapas y la carga de datos para compartir (Sarmiento & Rojas, 2016).

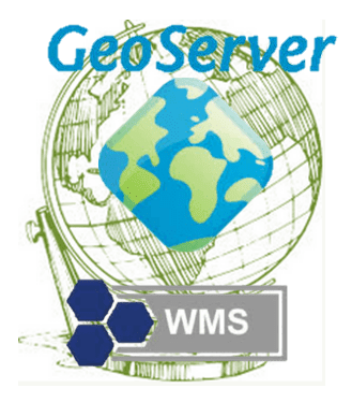

Además, Geoserver utiliza los estándares abiertos establecidos por la Open Geospatial Consortium (OGC), como lo son Web Map Services (WMS), Web Feature Services (WFS), Web Coverage Service (WCS) y Web Map Tile Service (WMTS), por lo que permitirá mostrar la información espacial a cualquier usuario vía web, ya que dispone de una gran cantidad de formatos tanto para insumos de entrada como de formatos de salida y está basado en el kit de herramientas GeoTools un software SIG escrito en Java (Geoserver, 2020).

#### <span id="page-20-0"></span>**4.6 Web Map Service- WMS**

Web Map Service es un estándar definido por la Open Geospatial Consortium la cual proporciona una interfaz simple HTTP para solicitar al servidor imágenes de los mapas desde las bases de datos espaciales. La solicitud WMS define que capas geográficas y el área de interés que se procesará y la respuesta de esta solicitud desde el cliente será devuelta como una imagen en formato de tipo imagen como JPEG, PNG y con atributos específicos como la opacidad de las capas que se mostrará a través de una aplicación en el navegador como OpenLayers que viene integrado a Geoserver o Leaflet que también son unas librerías muy usadas (Open Geospatial Consortium, 2020).

El estándar WMS define tres operaciones, (OSGeo, 2020):

- **GetCapabilities (requerido):** Obtiene los metadatos del servicio, que constituyen una descripción interpretable automáticamente (y también legible) de información del contenido de los WMS y los parámetros de petición aceptados por el servicio.
- **GetMap (requerido):** Obtiene una imagen de mapa con unos parámetros geoespaciales y de dimensión bien definidos.

 **GetFeatureInfo(opcional):** Pregunta por información sobre una entidad característica en particular, de las mostradas en el mapa.

### <span id="page-21-0"></span>**4.7 Leaflet**

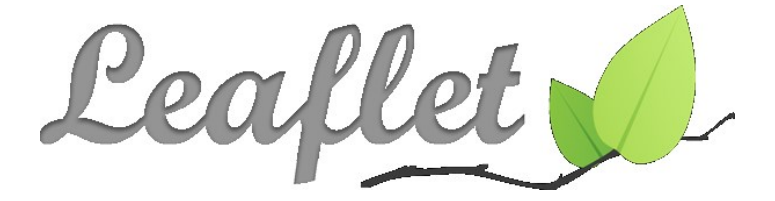

Después de tener los datos en Geoserver el cual se encargara de gestionarlos, se requiere tener una herramienta para la publicación de los mapas en la web por lo que es necesario usar un visor web en el que además de visualizar la información se podrá tener un aspecto más atractivo para el usuario final y con la posibilidad de implementar diferentes herramientas al visor para que el cliente pueda interactuar con el mapa, como parte de esto se encuentran las librerías de Leaflet en JavaScript.

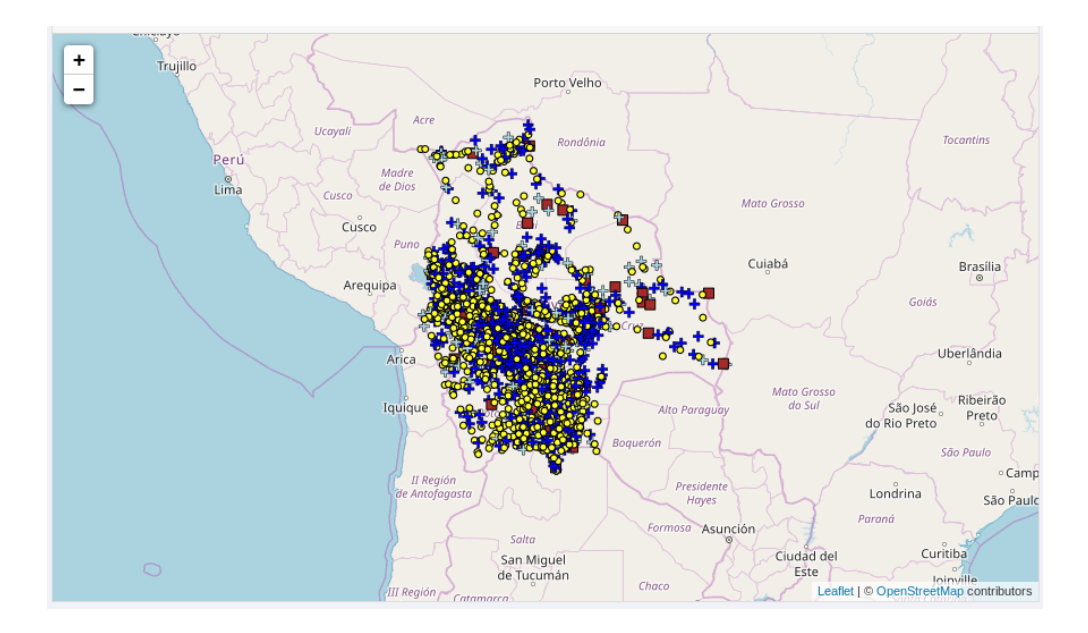

*Figura 5. Ejemplo mapa desplegado en Leaflet, OpenStreetMap Contributors, 2019.*

Leaflet es una de las principales librerías de código abierto en JavaScript de código abierto para mapas interactivos compatible con dispositivos móviles y navegadores web modernos con HTML5 y CSS3. Las librerías son muy livianas y permiten crear desde un mapa básico con una capa base y una capa superpuesta como se observa en la figura 5, hasta mapas muy elaborados con diferentes funciones ya que cuenta con cientos de complementos que permiten agregar funcionalidades más avanzadas y que finalmente permitirán tener una gran experiencia desde una plataforma web (Abidi, 2020).

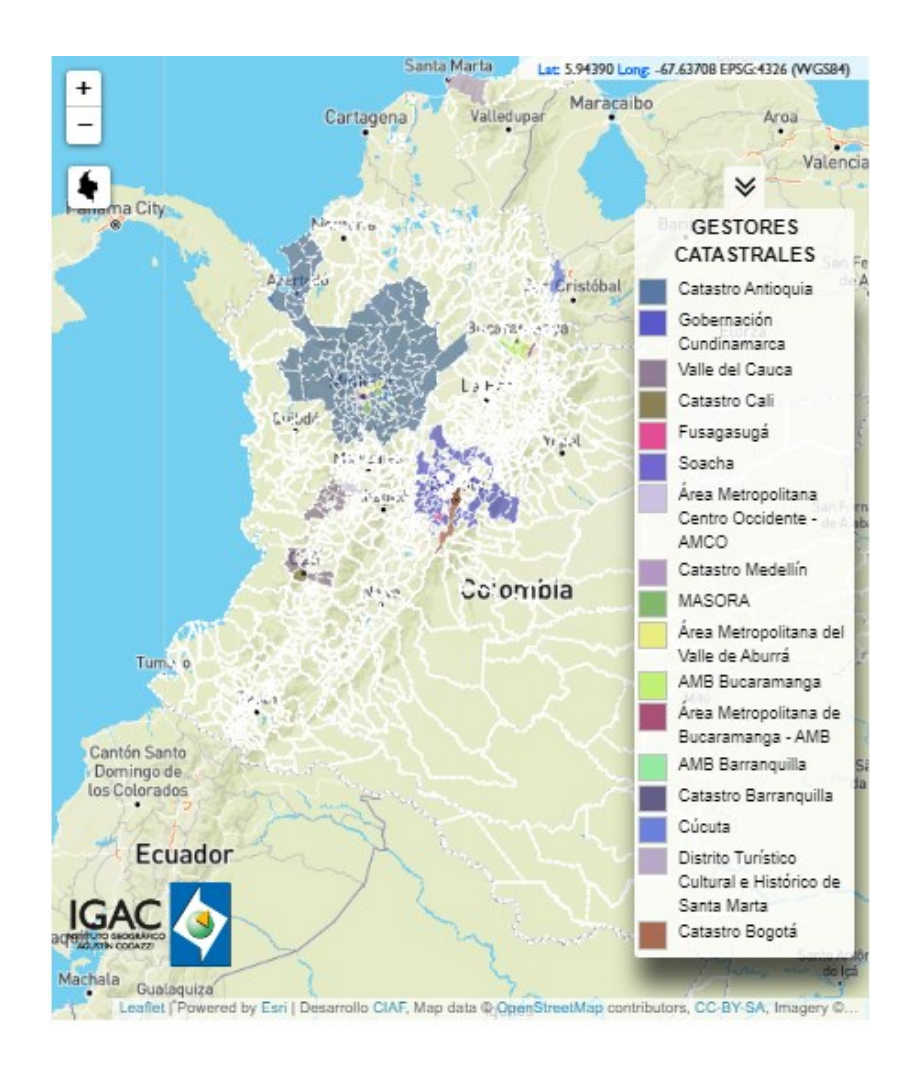

*Figura 6. Geovisor en Leaflet, Instituto geográfico Agustín Codazzi. 2019*

# <span id="page-23-1"></span>**5. METODOLOGIA**

<span id="page-23-0"></span>El servicio de mapas web está compuesto de una arquitectura que integra una base de datos en PostgreSQL con datos espaciales que son almacenados gracias a la extensión Postgis, esta base de datos se conecta a GeoServer como servidor para mapas, luego se usa el software Apache como servidor web inicialmente para la Intranet del Instituto Nacional de Salud en el que se alojará la página web diseñada y finalmente el usuario final usará el Geovisor en Leaflet para interactuar con el servidor, todo el proceso se muestra en la siguiente figura:

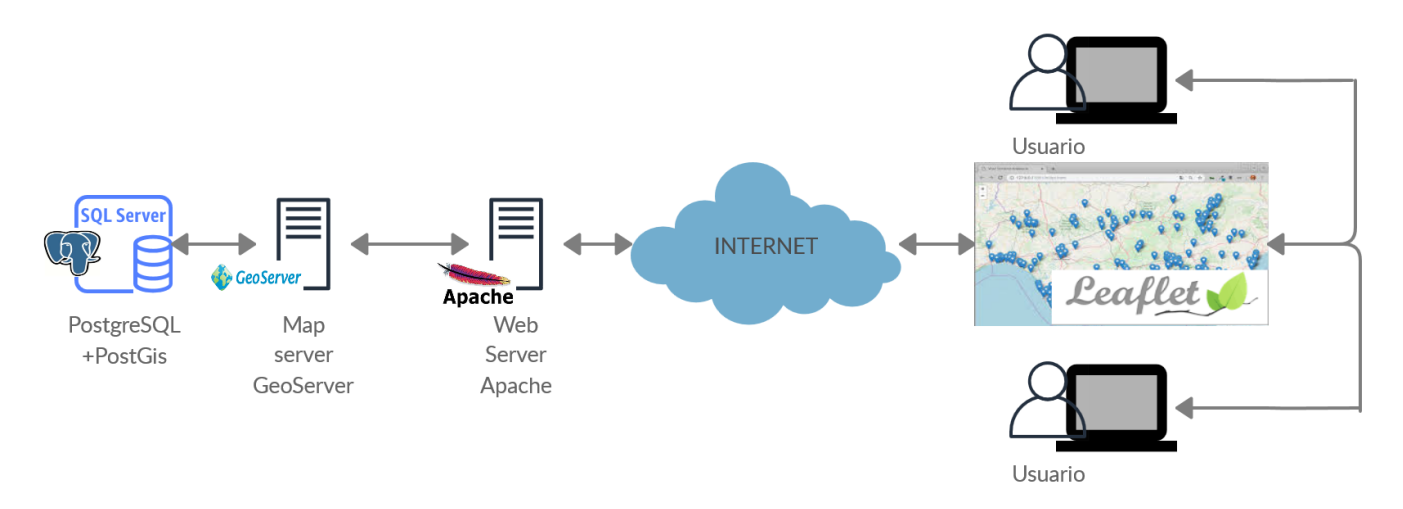

*Figura 7. Esquema general de la metodología realizada, Elaboración propia, 2020.*

#### <span id="page-23-2"></span>**5.1Definición del alcance del proyecto**

En el Laboratorio de Entomología del Instituto Nacional de Salud se manejan diferentes eventos de salud pública para enfermedades transmitidas por vectores como lo son Arbovirosis, Malaria, Leishmaniasis, Rickettsiosis, Enfermedad de Chagas, entre otros. Sin embargo, para este proyecto se delimitó a 3 eventos Arbovirosis, Malaria y Fiebre Amarilla,

debido a la importancia que representan estas enfermedades en el país y que existe un número importante de registros con información desde la base de datos. Además, estas enfermedades hacen parte del desarrollo del Sistema de Vigilancia Entomológico- SIVIEN con el que cuenta el INS: SIVIEN Aedes y SIVIEN Malaria, por lo que se consideró muy importante poder complementar el sistema con el servicio de mapas web que se desarrolló en este proyecto.

#### <span id="page-24-0"></span>**5.2 Depuración y preparación de la base de datos como insumo inicial**

La base de datos con coordenadas fue descargada del software Entomosoftware esta plataforma es la encargada de recibir la información enviada por todos los Laboratorios de Salud Pública del País, y cuenta con la previa aprobación del Entomólogo Líder de cada Laboratorio de Salud Publica Departamental. Luego el programa exporta un archivo en Excel con 10261 registros los cuales se filtraron de acuerdo a los eventos delimitados como lo fueron Arbovirosis, Malaria y Fiebre amarilla, para la que se encontraron 4465, 1114 y 336 registros respectivamente.

Los datos base del sistema cuentan con información muy completa del sitio de captura del insecto, para este trabajo se seleccionó solo la siguiente información atributiva:

- Código Interno
- Año
- Departamento
- Municipio
- Dirección- Localidad
- Latitud
- Longitud
- **Especie**

Además, se le asignó un **ID** para identificar cada registro.

Teniendo en cuenta este archivo en formato Excel se convirtió a un archivo delimitado por comas o CSV, esto con el fin de poder crear una capa de puntos posteriormente en el software QGIS.

#### <span id="page-25-0"></span>**5.3 Mapas de Distribución de vectores**

Los mapas de distribución o también conocidos como mapas de puntos son útiles cuando se quiere ver como se distribuye en este caso una especie en una región geográfica, son fáciles de entender ya que dan una visión general de los datos y pueden revelar patrones cuando existe una agrupación de varios puntos en una misma zona (Ribecca, 2020):

Los mapas de distribución fueron creados mediante la herramienta añadir capa de texto delimitado de QGIS, usando como datos de entrada el archivo delimitado por comas para cada uno de los eventos Malaria, Fiebre Amarilla y Arbovirosis y usando como configuración de codificación el formato latin1 debido a los caracteres que se encuentran en la base de datos, adicionalmente se seleccionó en el sistema de coordenadas geográficas WGS84.

Después de realizar la carga del mapa se tiene un mapa de puntos con todos los géneros de cada evento de la siguiente forma:

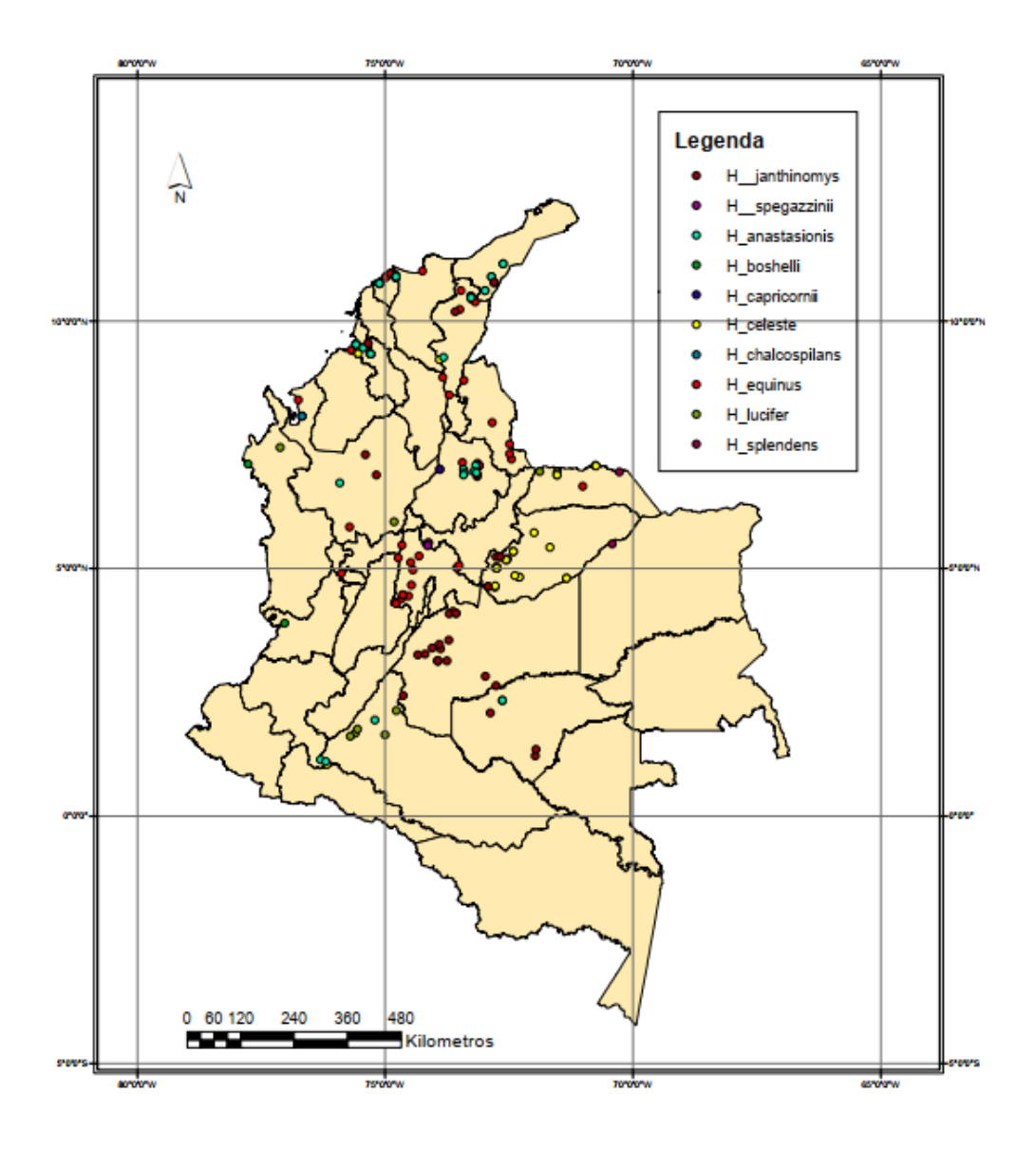

*Figura 8. Ejemplo Mapa de distribución generado con datos de Entomosoftware, Elaboración propia, 2020.*

Seguido a esto fue necesario realizar consultas con el fin de filtrar por especie y obtener las siguientes capas las cuales fueron guardadas en formato shape:

### **Arbovirosis:**

- *Aedes aegypti*
- *Aedes albopictus*

#### **Malaria:**

- *Anopheles* **Total**
- *Anopheles albimanus*
- *Anopheles aquasalis*
- *Anopheles calderoni*
- *Anopheles darlingi*
- *Anopheles neivai*
- *Anopheles nuneztovari*
- *Anopheles pseudopunctipennis*
- *Anopheles punctimacula*
- *Anopheles punctimacula & calderoni*

#### **Fiebre Amarilla**

- *Sabethes* Total
- *Sabethes belisarioi neivai*
- *Sabethes amazonensis*
- *Sabethes aurescens*
- *Sabethes belisarioi*
- *Sabethes chloropterus*
- *Sabethes cyaneus*
- *Sabethes tarsopus*
- *Haemagogus* Total
- *Haemagogus anastasionis*
- *Haemagogus boshelli*
- *Haemagogus capricornii*
- *Haemagogus celeste*
- *Haemagogus chalcospilans*
- *Haemagogus equinus*
- *Haemagogus janthinomys*
- *Haemagogus lucifer*
- *Haemagogus spegazzinii*
- *Haemagogus splendens*

#### <span id="page-28-0"></span>**5.4 Base de datos espacial con Postgis**

Inicialmente se creó una base de datos nueva con el nombre de "entomología", seguidamente se activó la extensión postgis usando la sentencia "**CREATE EXTENSION postgis**", esta extensión es la que permite usar los datos espaciales.

#### <span id="page-28-1"></span>**5.5 Geoserver como servidor de mapas**

Para la gestión de la base de datos espacial se usó como servidor de mapas el software Geoserver en su versión 2.16.2, en este se creó inicialmente un espacio de trabajo con el nombre de "entomología", al que se le activó el servicio Web Map Services con el fin de cumplir este estándar. Luego se realizó la conexión a la base de datos espacial en PostgreSQL y usando el sistema de gestión de capas como se observa en la figura 8 se publicaron las capas de la base de datos, para finalmente ser visualizadas desde el Geovisor en Leaflet

| $\rightarrow$<br>С<br>4? localhost:9090/geoserver/web/wicket/bookmarkable/org.geoserver.web.data.layer.LayerPage<br>←                                                                                                   |        |                |                                                                                                    |                                      |                          |                          |                   |  | ☆ |  | σ |
|----------------------------------------------------------------------------------------------------|--------|----------------|----------------------------------------------------------------------------------------------------|--------------------------------------|--------------------------|--------------------------|-------------------|--|---|--|---|
| G IGAC presenta la nu < LibreCAD - Browse<br>Loco (Tu Forma De<br>G ntc 4611 - Buscar c<br>2014-12-07_NTC46<br>(3) DESCARGA PHO<br>Kaspersky Key (Fre<br><b>H</b> : Aplicaciones                                        |        |                |                                                                                                    |                                      |                          |                          |                   |  |   |  |   |
|                                                                                                    |        |                |                                                                                                    |                                      |                          |                          |                   |  |   |  |   |
|                                                                                                    | Capas  |                |                                                                                                    |                                      |                          |                          |                   |  |   |  |   |
| Servidor<br>W<br>Estado del servidor<br>Logs de GeoServer<br>a Información de contacto<br>Acerca de GeoServer                                                                                                    | <<     | [1]<br>$\prec$ | Gestionar las capas publicadas por GeoServer<br>Agregar nuevo recurso<br>Eliminar las capas seleccionadas<br>$ 2   $ > $  $ >>   Resultados 1 a 25 (de un total de 33 items) |                                      |                          |                          |                   |  |   |  |   |
| Datos                                                                                                    | о      | <b>Tipo</b>    | <b>Title</b>                                                                                                    | Nombre de la capa                    | Almacén                  | Habilitada?              | <b>SRS nativo</b> |  |   |  |   |
| Previsualización de capas<br>a<br>Espacios de trabajo<br>⋒<br>Almacenes de datos<br>Capas<br>Grupos de capas<br><b>B</b> Estilos<br><b>Servicios</b><br><b>EN WMTS</b><br><b>B</b> WCS<br><b>T</b> WFS<br><b>No WMS</b> | $\Box$ | $\circ$        | Anopheles pseudopunctipennis                                                                                                    | entomologia:A pseudopunctipennis     | <b>BD</b> Entomologia    | ✔                        | <b>EPSG:4326</b>  |  |   |  |   |
|                                                                                                    | П      | $\bullet$      | Aedes aegypti                                                                                                    | entomologia:A aegypti                | <b>BD</b> Entomologia    | ✔                        | <b>EPSG:4326</b>  |  |   |  |   |
|                                                                                                    | $\Box$ | $\circ$        | Anopheles albimanus                                                                                                    | entomologia:A_albimanus              | <b>BD</b> Entomologia    | $\checkmark$             | EPSG:4326         |  |   |  |   |
|                                                                                                    | П      | $\bullet$      | Aedes albopictus                                                                                                    | entomologia:A albopictus             | <b>BD_Entomologia</b>    | ✔                        | <b>EPSG:4326</b>  |  |   |  |   |
|                                                                                                    | $\Box$ | $\circ$        | Anopheles aguasalis                                                                                                    | entomologia:A aquasalis              | <b>BD</b> Entomologia    | ✔                        | <b>EPSG:4326</b>  |  |   |  |   |
|                                                                                                    | □      | $\bullet$      | Anopheles calderoni                                                                                                    | entomologia:A_calderoni              | <b>BD_Entomologia</b>    | ✔                        | <b>EPSG:4326</b>  |  |   |  |   |
|                                                                                                    | $\Box$ | $\bullet$      | Anopheles darlingi                                                                                                    | entomologia:A darlingi               | <b>BD</b> Entomologia    | ✔                        | <b>EPSG:4326</b>  |  |   |  |   |
|                                                                                                    | П      | ۰              | Anopheles neivai                                                                                                    | entomologia:A neivai                 | <b>BD</b> Entomologia    | ✔                        | <b>EPSG:4326</b>  |  |   |  |   |
|                                                                                                    | О      | $\circ$        | Anopheles nuneztovari                                                                                                    | entomologia:A_nuneztovari            | <b>BD_Entomologia</b>    | ✔                        | EPSG:4326         |  |   |  |   |
| <b>Settings</b><br>Œ<br>Global<br>$\blacksquare$ JAI<br>Coverage Access                                                                                                    | ┌      | $\bullet$      | Anopheles punctimacula                                                                                                    | entomologia:A punctimacula           | <b>BD</b> Entomologia    | ✔                        | <b>EPSG:4326</b>  |  |   |  |   |
|                                                                                                    | $\Box$ | $\bullet$      | Anopheles punctimacula & calderoni                                                                                                    | entomologia:A punctimacula calde     | <b>BD</b> Entomologia    | ✔                        | EPSG:4326         |  |   |  |   |
|                                                                                                    | О      | ۰              | Anopheles                                                                                                    | entomologia:Anopheles                | <b>BD_Entomologia</b>    | ✔                        | <b>EPSG:4326</b>  |  |   |  |   |
| Cacheado de Teselas<br>Capas en caché<br>Valores por defecto de<br>cacheado<br>Conjuntos de malla<br>Cuota de disco                                                                                                    | $\Box$ | 耳              | Dpto geograficas                                                                                                    | entomologia: Dpto geograficas        | <b>BD</b> Entomologia    | ✔                        | EPSG:4326         |  |   |  |   |
|                                                                                                    | □      | $\bullet$      | Haemagogus                                                                                                    | entomologia:Haemagogus               | <b>BD_Entomologia</b>    | ✔                        | <b>EPSG:4326</b>  |  |   |  |   |
|                                                                                                    | о      | $\circ$        | H anastasionis                                                                                                    | entomologia: Haemagogus anastasionis | <b>BD_Entomologia</b>    | ✔                        | <b>EPSG:4326</b>  |  |   |  |   |
|                                                                                                    | ⊓      |                | H boshelli                                                                                                    | entomologia:Haemagogus boshelli      | <b>BD</b> Entomologia    | ✔                        | EPSG:4326         |  |   |  |   |
|                                                                                                    | $\Box$ |                | U. considerati                                                                                                    | anhamalanin (Hamanaanin aandaani)    | <b>DD</b> : Februarisets | $\overline{\phantom{a}}$ | EDCO-4334         |  |   |  |   |

*Figura 9. Sistema de gestión de capas en geoserver.Geoserver elaboración propia, 2020.*

### <span id="page-29-0"></span>**5.6 Diseño del visor de mapas con librerías Leaflet**

Para crear el visor web de mapas se usaron las librerías JavaScript de Leaflet, siguiendo la documentación de los desarrolladores disponible en [https://leafletjs.com/examples/quick](https://leafletjs.com/examples/quick-start/)[start/](https://leafletjs.com/examples/quick-start/) y obteniendo un producto como el siguiente:

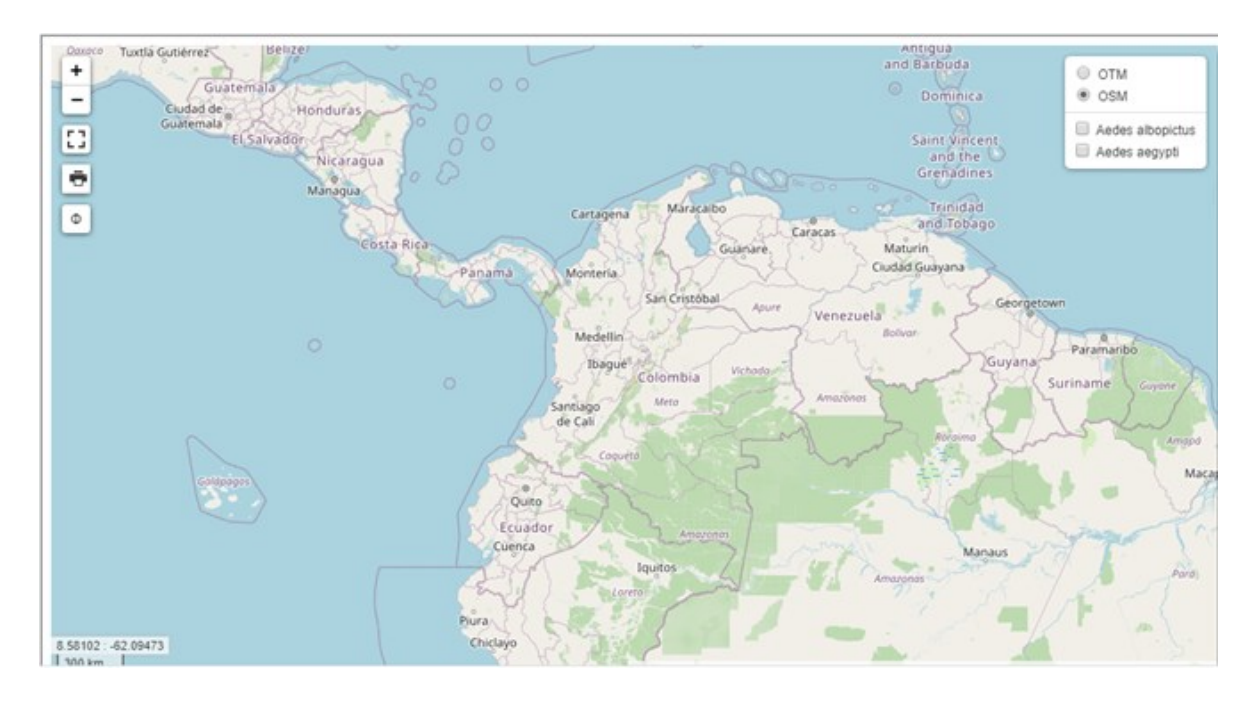

*Figura 10. Visión general de las librerías Leaflet como visor de mapas, Elaboración propia. 2020.*

En la anterior figura (Ver Figura 10) se puede observar un ejemplo del Geovisor desarrollado con las librerías Leaflet, este es visualmente es muy fácil de comprender y al cual se le pueden agregar diferentes funcionalidades de acuerdo a la información que se quiera mostrar, posteriormente fue incrustado en la página web principal.

### <span id="page-30-0"></span>**5.6.1 Preparación de la página web para crear un mapa básico:**

Inicialmente se crea un nuevo documento html, para el que se usó el software Visual Studio Code, en la cabecera (head) se agregaron las librerías correspondientes al JavaScript y al CSS de Leaflet:

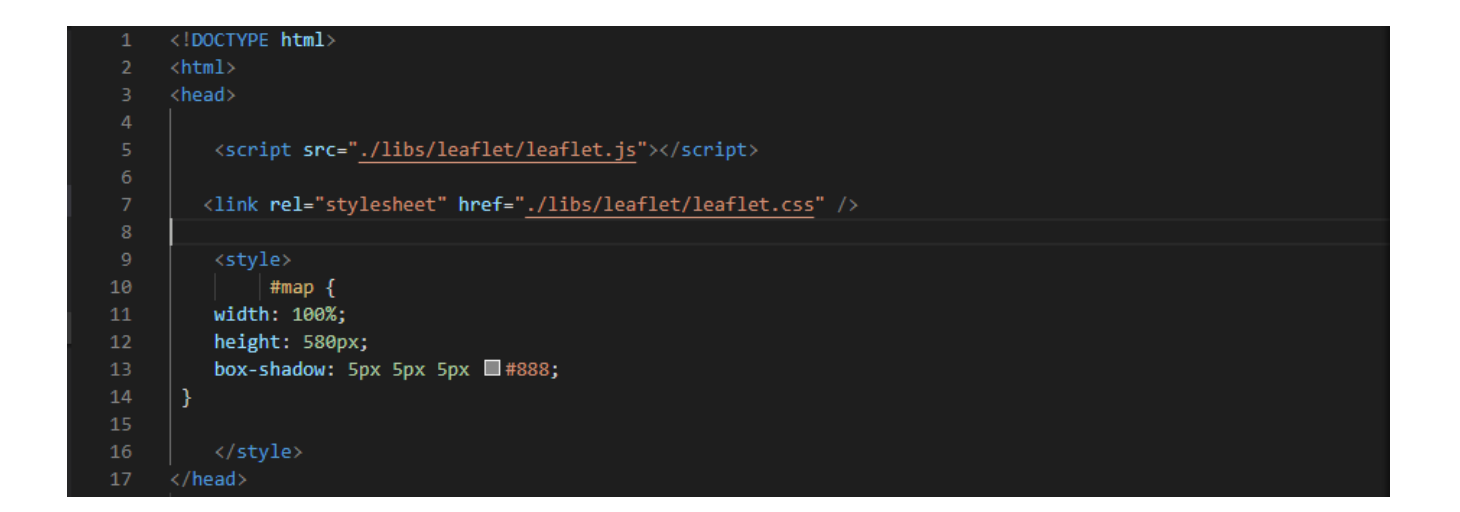

Luego en el Cuerpo (Body) del documento se ingresó un div que es donde se mostrará el

mapa

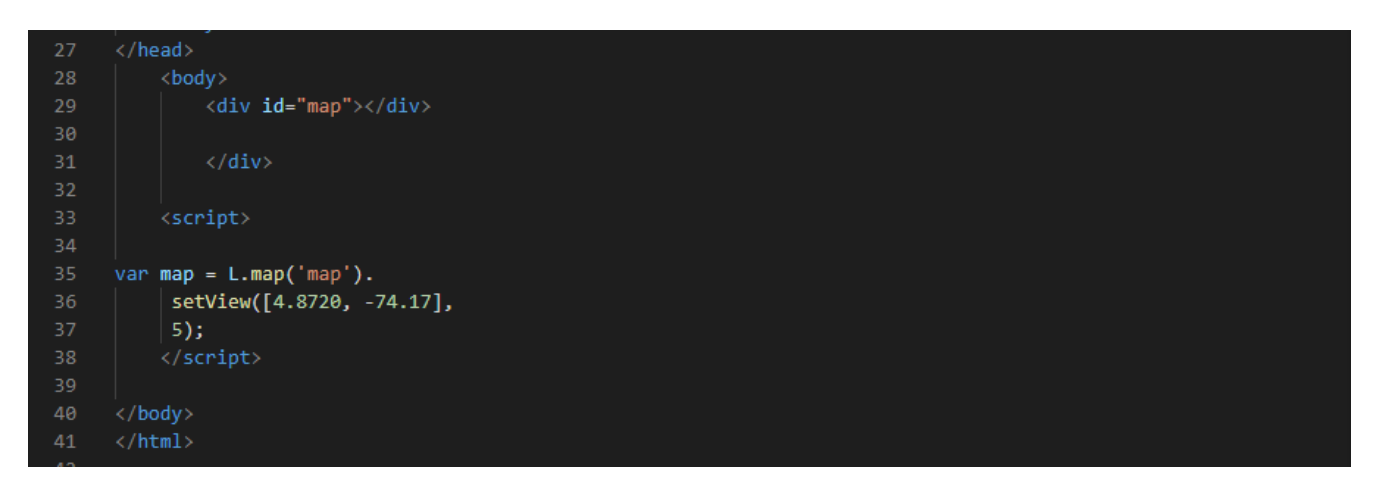

Además, L.map es la función que permite agregar el mapa a la división (DIV) y con esto se crea un mapa básico. Al que luego fueron agregadas las funciones (Ver Figura 11) con los complementos adicionales que han sido desarrollados para extender la funcionalidad de Leaflet y de acuerdo a la documentación presentada en la página oficial de Leaflet.

![](_page_31_Picture_1.jpeg)

*Figura 11. Geovisor general en Leaflet con funcionalidades agregadas, Elaboración propia. 2020*

#### **Funciones:**

**Zoom + Zoom -** : Permite hacer zoom al mapa en sus

![](_page_31_Picture_5.jpeg)

**Botón:** visualizar el mapa en pantalla completa

![](_page_31_Picture_7.jpeg)

**Botón:** exportar a pdf o imprimir un área, tiene la posibilidad de seleccionar el área por medio de una selección o el mapa completo

![](_page_31_Picture_9.jpeg)

**Botón**: Centrar el mapa en Colombia

![](_page_32_Figure_0.jpeg)

**Control de capas**: En la parte superior se encuentran mapas base y en la parte los mapas sobrepuestos

![](_page_32_Picture_2.jpeg)

**Escala** a la que se está visualizando el mapa y **coordenadas** que varían de acuerdo a la posición del puntero del mouse

![](_page_32_Picture_4.jpeg)

**Leyenda del mapa** con la información cargada desde los estilos SLD

año = 2008<br>departamen = CUNDINAMARCA<br>município = Topaipi<br>latitud = 5.336223599<br>longitud = -74.30063262<br>especie = Sabethes chloropterus<br>especie = Sabethes chloropterus fuente\_dat = Laboratorios<br>departamentales de entomologia

Y.R.

 $\blacktriangle$ 

**Información**: Al dar clic en un punto del mapa se observa toda la información atributiva desde la base de datos correspondiente a ese punto.

# <span id="page-33-0"></span>**5.7 Diseño de la página html**

La página web se diseñó en Dreamweaber 8 con una plantilla base la cual consta de un la página principal y un menú con los 3 eventos Malaria, Fiebre Amarilla y Arbovirus. A partir de la selección de cada evento se mostrará la página web que contiene el visor de Leaflet incrustado y que hace la conexión a Geoserver con los mapas realizados.

![](_page_33_Figure_2.jpeg)

*Figura 12. Esquema general de la página web diseñada, elaboración propia.2020*

# **6. RESULTADOS**

### <span id="page-34-1"></span><span id="page-34-0"></span>**6.1 Mapas de distribución:**

Como resultados del sistema de obtuvieron 32 capas para los 3 eventos en el siguiente imagen se muestran un ejemplo de la consulta hecha a la base de datos para observar la geometría guardada

![](_page_34_Figure_3.jpeg)

*Figura 13. Capas almacenadas en la base de datos gestionada por PostgreSQL+ PostGIS, Elaboración propia. 2020*

#### <span id="page-35-0"></span>**6.2 Base de datos**

Se creó una base de datos espacial en PostgreSQL con el nombre de "entomología" la cual está compuesta por 32 tablas pertenecientes a cada capa que se generó por especie, la estructura para cada tabla es la siguiente y se mantiene con el total de tablas:

| <b>Especie</b>      |                     |             |  |  |  |  |  |  |  |
|---------------------|---------------------|-------------|--|--|--|--|--|--|--|
| <b>Nombre</b>       | <b>Tipo de Dato</b> | Longitud    |  |  |  |  |  |  |  |
| id                  | integer             | Primary key |  |  |  |  |  |  |  |
| cod intern          | biginteger          |             |  |  |  |  |  |  |  |
| año                 | integer             |             |  |  |  |  |  |  |  |
| departamen          | character varying   | 254         |  |  |  |  |  |  |  |
| municipio           | character varying   | 254         |  |  |  |  |  |  |  |
| direccion Localidad | character varying   | 254         |  |  |  |  |  |  |  |
| latitud             | numeric             |             |  |  |  |  |  |  |  |
| longitud            | numeric             |             |  |  |  |  |  |  |  |
| especie             | character varying   | 254         |  |  |  |  |  |  |  |
| fuente_dato         | character varying   | 254         |  |  |  |  |  |  |  |
| geom                | geometria           |             |  |  |  |  |  |  |  |

*Tabla 1. Estructura de las tablas de la Base de Datos, Elaboración propia. 2020*

#### <span id="page-35-1"></span>**6.3 Pagina web**

Como resultado del diseño se obtuvo una página web en la que se tiene un menú en la parte superior con la lista de los eventos de salud pública delimitados para este trabajo (Ver Figura 14), se incluye una página de inicio con información general de la plataforma y la explicación de algunas de las funciones del Geovisor. Además, un botón de contacto con la información perteneciente al Grupo de Entomología.

![](_page_36_Picture_0.jpeg)

*Figura 14. Página de inicio del portal web diseñado, Elaboración propia.2020*

Luego de dar clic en cualquier evento se obtiene una página con información general del evento y un link para acceder al Geovisor del evento.

![](_page_36_Picture_3.jpeg)

*Figura 15. Menú general para cada uno de los eventos de salud pública, Elaboración propia. 2020*

Después de dar clic en el botón azul se abre la página que contiene el Geovisor correspondiente al evento:

![](_page_37_Figure_1.jpeg)

*Figura 16. Ejemplo Geovisor incrustado en la página web diseñada, Elaboración propia. 2020*

# <span id="page-37-0"></span>**6.4 GeoVisor en Leaflet con mapas de distribución.**

Se desarrolló un geovisor para cada evento de salud pública definido, cada código de las librerías contiene las instrucciones de conexión al grupo de capas definido en Geoserver correspondientes a cada evento, todos los Geovisores incluyen las funciones definidas en la metodología

# **Geovisor Arbovirus:**

En la siguiente figura se observa el Geovisor desarrollado para el evento de Arbovirosis con las especies *Aedes aegypti* en color amarillo y *Aedes albopictus* con un tono morado. Adicionalmente, este Geovisor está compuesto por 4198 registros con fechas de registro desde el año 2007 al 2019.

![](_page_38_Figure_2.jpeg)

*Figura 17. Mapa de distribución Arbovirosis desplegados en el Geovisor. Elaboración propia. 2020*

Además, al dar clic sobre cualquier geometría de tipo punto se muestra la información atributiva perteneciente a los datos de captura del insecto para este evento:

![](_page_38_Figure_5.jpeg)

*Figura 18. Mapa de distribución Arbovirosis desplegados en el Geovisor con tabla de atributos. Elaboración propia. 2020*

También es posible cambiar el mapa base, en este caso se muestra con un mapa base de *Open Topography* en el que se puede apreciar la representación topográfica del relieve:

![](_page_39_Picture_1.jpeg)

*Figura 19. Mapa de distribución Arbovirosis desplegados en el Geovisor con Open Topography. Elaboración propia. 2020*

# **Geovisor Fiebre Amarilla:**

El Geovisor de Fiebre amarilla fue dividido en los 2 géneros más importantes (Haemagogus-Sabethes), como vectores de esta enfermedad de la siguiente forma:

#### **Haemagogus:**

Se desarrolló un Geovisor para las especies del género Haemagogus, en la parte derecha se muestra la leyenda de los datos que en total para este vector fue de 251 registros distribuidos como se observa en la siguiente figura:

![](_page_40_Figure_0.jpeg)

*Figura 20. Mapa de distribución Haemagogus desplegados en el Geovisor. Elaboración propia. 2020*

De la misma forma que el anterior Geovisor también se cuenta con la información atributiva al seleccionar cualquier punto de datos del mapa:

![](_page_40_Figure_3.jpeg)

*Figura 21. Mapa de distribución Haemagogus desplegados en el Geovisor con tabla de atributos. Elaboración propia. 2020*

Adicionalmente, se cuenta con la posibilidad de usar como mapa base la división políticoadministrativa del país Colombia en el que se pueden observar cada uno de los límites departamentales:

![](_page_41_Figure_1.jpeg)

*Figura 22. Mapa de distribución Haemagogus desplegados en el Geovisor con límites departamentales. Elaboración propia. 2020*

#### **Sabethes:**

El otro Geovisor desarrollado para el evento de Fiebre Amarilla fue para las especies del genero *Sabethes*, en este encontramos 7 especies distribuidas en el territorio Colombiano y para el cual se contaron con 79 registros.

![](_page_42_Figure_0.jpeg)

*Figura 23. Mapas de distribución Sabethes desplegados en el Geovisor. Elaboración propia. 2020*

En la siguiente figura se observan los registros totales de *Sabethes* en un solo tono y con el mapa base de Open Topography. También se visualiza una ventana emergente con las características del punto de captura:

![](_page_42_Figure_3.jpeg)

*Figura 24. Mapa de distribución Sabethes desplegados en el Geovisor con tabla de atributos. Elaboración propia. 2020*

También se encuentra la posibilidad de visualizar la división política del país como mapa base y el control de capas permite activar la visualización de los datos totales para el Genero Sabethes:

![](_page_43_Figure_1.jpeg)

Figura 25. Mapa de distribución Sabethes desplegados en el Geovisor con Límites departamentales. Elaboración propia. 2020

### **Geovisor Malaria:**

El siguiente Geovisor fue desarrollado para el evento de Malaria, una importante enfermedad en el país. Se desplegaron 575 datos para 9 especies fundamentales de A*nopheles* en el país entre primarias y secundarias:

![](_page_44_Figure_2.jpeg)

*Figura 26. Mapa de distribución Malaria desplegados en el Geovisor. Elaboración propia. 2020*

En el siguiente geovisor se incluyó un control de capas con la posibilidad de activar una capa extra en *Anopheles* con la distribución total del Género y la leyenda en la parte derecha con información de los símbolos representados en el Geovisor:

![](_page_45_Figure_0.jpeg)

*Figura 27. Mapas de distribución Malaria desplegados en el Geovisor con Open Topography. Elaboración propia. 2020*

Otra de las características de este Geovisor es observar la información de los puntos de captura junto con un mapa base con los límites departamentales de todo el país que permitan comprender de una manera más acertada la ubicación de los puntos dando una mirada general:

![](_page_45_Figure_3.jpeg)

*Figura 28. Mapas de distribución Malaria desplegados en el Geovisor con tabla de atributos. Elaboración propia. 2020*

### <span id="page-46-0"></span>**6.5 Mapas de calor**

Usando los puntos de distribución obtenidos anteriormente se realizó un mapa de calor con la herramienta *Point Density* de ArcMap con el fin de visualizar las zonas con una cantidad densidad mayor de registros de distribución de insectos.

### **Fiebre amarilla:**

Para el evento fiebre amarilla se usaron los datos del Genero *Haemagogus* junto con el Genero *Sabethes* debido a que se realiza el mismo tipo de captura para este vector.

![](_page_46_Figure_4.jpeg)

*Figura 29. Mapa de calor con los datos de ntomosoftware para el evento Fiebre Amarilla. Elaboración propia. 2020*

Para esta actividad se encontró (Ver Figura 29) que la concentración de registros se encuentra en la zona de la costa caribe, las observaciones se encuentran enfocadas principalmente en el área de los Departamentos de Sucre, Bolívar y Atlántico. Sin embargo, se muestran otras zonas del país en el que se puede encontrar los insectos vectores para esta enfermedad en menos proporción, pero es conveniente mantener la vigilancia como las zonas del Departamento de Cundinamarca, Santander, Casanare y Putumayo. Realizando revisión bibliográfica según Maestre y Colaboradores sobre la distribución de estos vectores se coincide con la información reportada, es decir, se tiene en cuenta la importancia de la Región Caribe del Colombia en la supervivencia de los vectores de Fiebre Amarilla (Maestre, Suljey, Bello, & Ferro, 2013). Por lo que es importante revisar la información para ampliar la vigilancia a departamentos en los que aún no se encuentren registros del vector pero cumplan con condiciones similares para la supervivencia de estos.

#### **Arbovirosis**

Siguiendo la metodología anterior para el evento de Arbovirosis se realizó la unión de la información de distribución reportada para la especie *Aedes aegypti* y *Aedes albopictus*, generando un único mapa de calor con la información correspondiente a los reportes de distribución entre el año 2007 al 2019 obtenidos por los Entomologos pertenecientes a los Laboratorios de Salud Publica Departamentales y que son almacenados en la base de datos del software Entomosoftware:

![](_page_48_Figure_0.jpeg)

*Figura 30. Mapa de calor con los datos de entomosoftware para el evento Arbovirosis, Elaboración propia. 2020*

Como se puede observar en la figura anterior (Ver Figura 30), el Género Aedes es el de mayor distribución en el territorio Colombiano y los registros reportados así lo demuestran. Sin embargo, se encuentra que la mayor cantidad de registros están enfocados hacia la región Andina, Caribe y parte de la Orinoquia donde las zonas del mapa de calor se vuelven más intensas.

Es importante verificar la información de la zona del Amazonas ya que existen muy pocos datos. Sin embargo, desde el año 2006 se tiene información de la incidencia del vector en el

departamento (Rojas & Brochero, 2008); por lo que hay que tener en cuenta si se está realizando unas correctas actividades de vigilancia para estos vectores.

### **Malaria:**

El mapa de calor finalmente realizado para el evento Malaria está conformado por los registros de vigilancia para el Genero Anopheles, estos son los únicos que transmiten esta enfermedad (González & Hernández, 2017).

![](_page_49_Figure_3.jpeg)

*Figura 31. Mapa de calor con los datos de Entomosoftware para el evento malaria. Elaboración propia. 2020*

La enfermedad de la malaria en la que según datos del Ministerio de Salud y Protección Social se encuentra distribuida de la siguiente forma: "Los principales focos de transmisión de malaria en el país se encuentran situados en la Región Pacifica (Departamentos del Chocó, Cauca, Nariño y el distrito de Buenaventura) 50 al 60%, seguida por la región Urabá – Bajo Cauca –Alto Sinú (Antioquia y Córdoba) 20 al 30%, Amazonia 5 al 10%, Orinoquia – Centro Oriente y Atlántica 5%." (Ministerio de Salud y Protección Social, 2020). En consecuencia, con la información representada en este mapa se obtuvo que los registros reportados están enfocados hacia la Región Pacifica, Caribe y parte de la Andina ( zonas con color rojo intenso o medio); coincidiendo con las regiones históricamente afectadas por la enfermedad de la malaria, por lo que se recomienda seguir manteniendo la vigilancia de la especie *Anopheles* y no dejar a un lado la posibilidad de expandirse en un radio mayor a la concentración de información recolectada y que se muestra en el mapa de calor en tonos más claros, verificando que existan las condiciones aptas para la supervivencia del insecto.

# <span id="page-51-1"></span>**7.CONCLUSIONES**

- <span id="page-51-0"></span> Con la implementación de este proyecto los mapas estarán disponibles vía web para la consulta rápida y ágil para cada usuario y ser un apoyo en la toma de decisiones en cuanto al control de los vectores que transmiten enfermedades.
- La Región de la Amazonia cuenta con muy pocos datos. Sin embargo, históricamente ha sido conocida por tener las condiciones ideales para la cría de vectores por lo que es importante verificar la vigilancia vectorial que se realiza en esta zona.
- La obtención de datos espaciales tienen como insumo principal las actividades de vigilancia que realiza cada Laboratorio de Salud Pública Departamental, por lo que la actualización Web Map Services depende de previa validación de la información por parte del Entomólogo Líder de cada Área y/o Grupo de Entomología.
- Se encontró que las actividades de vigilancia de distribución de los vectores están enfocadas hacia las mismas ubicaciones, es probable que se deba a la presencia en abundancia de estos insectos en esas áreas. Sin embargo, es importante expandir las búsquedas a otras zonas apoyándose con los resultados de los mapas obtenidos.
- Los sistemas de información geográfica son unas herramientas útiles que permiten analizar una gran cantidad de datos de una forma visual en el que será más fácil su comprensión.
- Los SIG permiten una estratificación adecuada y por lo tanto una focalización de las actividades de control.

# <span id="page-52-1"></span>**8. RECOMENDACIONES**

- <span id="page-52-0"></span>Integrar los eventos faltantes con el fin de completar el sistema.
- Verificar primero las bases de datos y depurar los registros con el fin de tener una buena calidad de los datos.
- Es importante tener conocimientos básicos en programación para no tener dificultades al momento de montar el servicio.
- Verificar que las actividades de vigilancia de los insectos se estén realizando en diferentes zonas.
- Mantener contacto directo con las personas a cargo y que son referentes de estos eventos en salud publica ya que son los que conocen la biología de las especies y es importante filtrar datos que no correspondan con los patrones establecidos por las especies.

# **9. BIBLIOGRAFIA**

- <span id="page-53-0"></span>Abidi, S. (07 de 02 de 2020). *How To Create Maps With React And Leaflet.* Obtenido de Smashing: https://www.smashingmagazine.com/2020/02/javascript-maps-react-leaflet/
- Brugueras, S., Fernández, B., Martínez, J., Figuerola, J., Montalvo, T., Rius, C., . . . Gómez, D. (2020). Environmental drivers, climate change and emergent diseases transmitted by mosquitoes and their vectors in southern Europe: A systematic review. *ELSEVIER*, 1-17.
- Coastal, M. &. (2013). *Importancia de los Sistemas de Información Geográfica (SIG) en la Conservación.*
- Denzer, P. (2002). *PostgreSQL.*
- Estévez, R. (2019). *¿Qué es PostGIS? Extensión GIS para PostgreSQL.*
- Gámez, R. (2010). *Guia para la elaboración de mapas de distribución potencial .*
- Geoserver. (01 de 05 de 2020). *what is geoserver?* Obtenido de Geoserver: http://geoserver.org/about/
- GERAK. (11 de 11 de 2020). *QGIS: Software libre para sistemas de información geográfica.* Obtenido de Desde Linux: https://blog.desdelinux.net/qgis-software-libre-para-sistemasde-informacion-geografica/
- González, L., & Hernández, F. (2017). Malaria: Vectores. *Revista de la Academia Mexicana de Ciencias*, 50-53.
- Instituto Nacional de Salud. (28 de 04 de 2020). *Grupo de Entomología*. Obtenido de Instituto Nacional de Salud: https://www.ins.gov.co/Direcciones/RedesSaludPublica/Paginas/Entomolog%C3%ADa.asp x
- jaminson, A., Tuttle, E., Jensen, R., Bierly, G., & Gonser, R. (2015). Spatial ecology, landscapes, and the geography of vector-borne disease: A multi-disciplinary review. *ELSEVIER*, 418-426.
- Kistemann, T., Hoser, C., & Voigt, H. (2011). Mapping water and health: current applications and future developments. *SciVerse ScienceDirect*, 506-511.
- Ley 1122 del 2007, Capitulo VI Salud Pública (09 de 01 de 2007).
- Lopez, C. (2013). *Importancia del uso de un SIG en la conservación.*
- Maestre, R., Suljey, C., Bello, B., & Ferro, C. (2013). Actualización de la distribución de especies del género Haemagogus (Díptera: Culicidae) en la Región Caribe colombiana. *Biomédica*, 185- 189.
- Mercado, N., Wallace, R., & López, H. (s.f). *Metodología para el desarrollo de mapas de distrtibución de mamíferos medianos y grandes en Bolivia.*
- Ministerio de Salud y Protección Social. (11 de 11 de 2020). *Malaria*. Obtenido de Ministerio de Salud y Protección Social: https://www.minsalud.gov.co/salud/publica/PET/Paginas/malaria.aspx
- Nuñez, Y. (2019). *Generación de mapas de calor para sistema de información marítima.* Veracruz.
- Open Geospatial Consortium. (01 de 05 de 2020). *Web Map Service.* Obtenido de Open Geospatial Consortium: https://www.ogc.org/standards/wms
- Organización Mundial de la Salud . (2017). *Respuesta mundial para el control de vectores 2017– 203.*
- Organización Mundial de la Salud. (2017). *Principales vínculos entre un control de vectores eficaz y determinados Objetivos de Desarrollo Sostenible.*
- Organización Mundial de la Salud. (2020). *Enfermedades transmitidas por vectores.*
- Organización Mundial de la Salud. (10 de 11 de 2020). *Vector-borne diseases.* Obtenido de Key Facts- 2 de marzo del 2020: https://www.who.int/news-room/fact-sheets/detail/vectorborne-diseases
- OSGeo. (01 de 05 de 2020). *Web Map Service (WMS).* Obtenido de OSGeo: https://live.osgeo.org/archive/10.5/es/standards/wms\_overview.html
- Padilla, C., Lizarazo, F., Murillo, O., Mendigaña, F. P., & Vera, J. (2017). Epidemiología de las principales enfermedades transmitidas por vectores en Colombia, 1990-2016. *Biomedica*, 27-40.
- Ribecca, S. (28 de 04 de 2020). *Mapa de Puntos.* Obtenido de Data Visualisation Catalogue: https://datavizcatalogue.com/ES/metodos/mapa\_de\_puntos.html
- Rojas, Y., & Brochero, H. (2008). Hallazgo de Aedes aegypti (Linnaeus 1762), en el casco urbano del corregimiento de La Pedrera, Amazonas, Colombia. *Biomédica*.
- Sarmiento, J., & Rojas, M. (2016). *GUÍA METODOLÓGICA PARA LA PUBLICACIÓN DE CARTOGRAFÍA EN LÍNEA.* Bogotá: Universidad Distrital Francisco José de Caldas.

significados.com. (2019). *Salud pública.*